-M

IBM Cúram Social Program Management

# Guía de configuración de Cúram Intake

*Versión 6.0.5*

-M

IBM Cúram Social Program Management

# Guía de configuración de Cúram Intake

*Versión 6.0.5*

#### **Nota**

Antes de utilizar esta información y el producto al que hace referencia, lea la información que figura en el apartado ["Avisos" en la página 23](#page-32-0)

#### **Revisado: mayo de 2013**

Esta edición se aplica a IBM Cúram Social Program Management, versión 6.05ya todos los releases posteriores a menos que se indique lo contrario en ediciones nuevas.

Materiales bajo licencia - Propiedad de IBM.

#### **© Copyright IBM Corporation 2012, 2013.**

© Cúram Software Limited. 2011. Reservados todos los derechos.

# **Contenido**

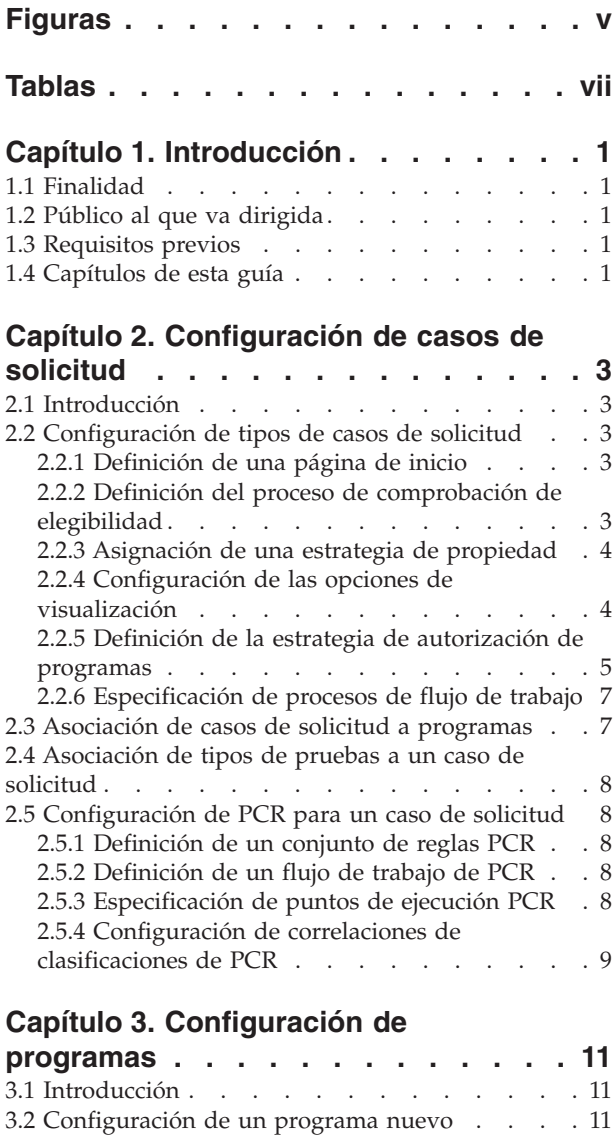

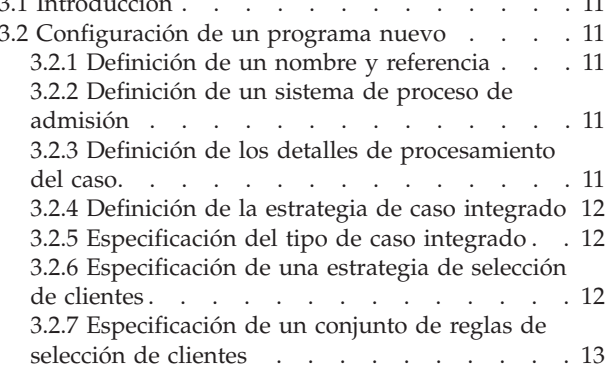

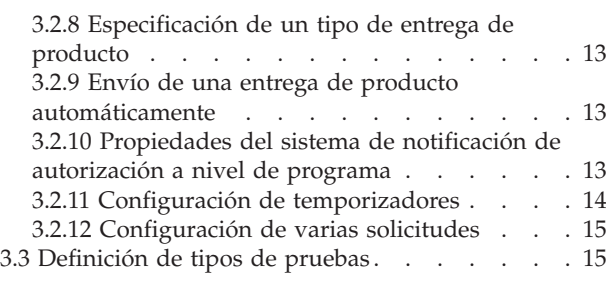

### **[Capítulo 4. Configuración de](#page-26-0)**

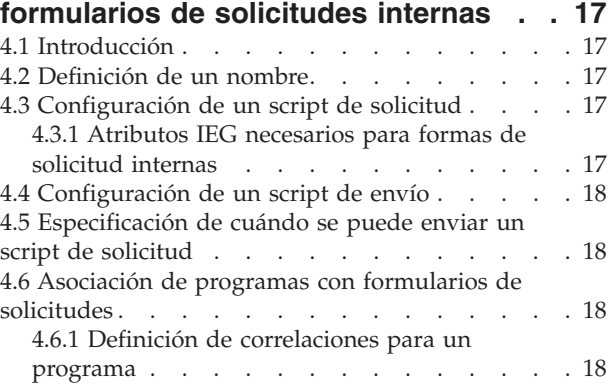

### **[Capítulo 5. Configuración de la función](#page-28-0)**

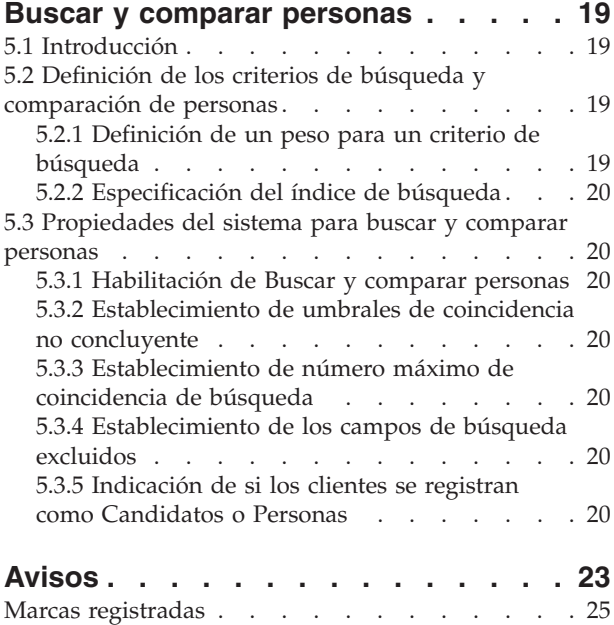

# <span id="page-6-0"></span>**Figuras**

# <span id="page-8-0"></span>**Tablas**

# <span id="page-10-0"></span>**Capítulo 1. Introducción**

# **1.1 Finalidad**

La finalidad de esta publicación es describir las opciones disponibles para configurar Cúram Intake. En esta guía se discute sobre la configuración de casos de solicitud, programas, formularios de solicitud interna y la función de buscar y comparar personas.

**Nota:** Cúram Intake también proporciona la función de Prioridades y Presentación por pantalla que una organización puede utilizar. También se proporciona un script de prioridades y un conjunto de reglas listas para utilizar. Para obtener los detalles de los pasos necesarios para la personalización, consulte la publicación Guía del desarrollador de Cúram Intake.

# **1.2 Público al que va dirigida**

Esta guía está pensada para administradores responsables de configurar de Cúram Intake. Se supone que los administradores han trabajado con las tablas de códigos, las propiedades de solicitudes y la seguridad del sistema como parte de la administración del sistema Cúram.

### **1.3 Requisitos previos**

La publicación Guía de Cúram Intake es una lectura de requisito previo.

### **1.4 Capítulos de esta guía**

La siguiente lista describe los capítulos de esta guía:

### **Configuración de casos de solicitud**

En este capítulo se describe la configuración de los casos de solicitud.

### **Configuración de programas**

En este capítulo se describe la configuración de los programas.

#### **Configuración de formularios de solicitudes internas**

En este capítulo se describe la configuración de los formularios de solicitudes internas.

### **Configuración de la función Buscar y comparar personas**

En este capítulo se describe la configuración de los criterios de búsqueda y comparación de personas que se pueden utilizar durante el proceso de creación del caso de solicitud.

# <span id="page-12-0"></span>**Capítulo 2. Configuración de casos de solicitud**

# **2.1 Introducción**

Los casos de solicitud se configuran dentro de la administración de Universal Access. Cúram Intake aprovecha las funciones de Universal Access en una serie de áreas, en particular para la administración de los programas disponibles para aplicarlos en una organización. Este capítulo proporciona una visión general de las configuraciones disponibles para definir casos de solicitud en la administración de Universal Access. Cúram Intake permite que las organizaciones definan distintos tipos de casos de solicitud. Hay cuatro aspectos principales para configurar un caso de solicitud:

- v configuración de un tipo de caso de solicitud
- v asociación de programas a los tipos de caso de solicitud
- v adición de tipos de pruebas
- v definición de Prioridad, Complejidad y Riesgo (PCR) para un caso de solicitud

Después de configurar el tipo de caso de solicitud se podrán asociar programas. También se pueden asociar tipos de pruebas necesarios para autorizar programas en el caso de solicitud. Se puede asociar una configuración Prioridad, Complejidad y Riesgo (PCR) al caso de solicitud para ayudar a la organización a la hora de gestionar correctamente el caso de solicitud.

# **2.2 Configuración de tipos de casos de solicitud**

Cúram Intake proporciona la posibilidad de que las organizaciones configuren varios tipos de casos de solicitudes que se pueden utilizar para procesar una solicitud de cliente para programas. Por ejemplo, un caso de solicitud de ayuda social se puede definir para gestionar las solicitudes de cliente para programas de prestación a la infancia y prestación de desempleo.

La organización debe especificar el nombre del tipo de caso de solicitud. También se puede especificar una referencia que permita que se haga referencia al caso de solicitud en el código.

# **2.2.1 Definición de una página de inicio**

Se puede especificar una página de inicio de forma que, por ejemplo, se pueda alterar temporalmente la página de inicio del caso de solicitud predeterminado para utilizar una página de inicio distinto.

### **2.2.2 Definición del proceso de comprobación de elegibilidad**

El administrador tiene la opción de habilitar las comprobaciones de elegibilidad para un tipo de caso de solicitud. Si se ha habilitado, se proporciona al trabajador la opción de comprobar la elegibilidad de los programas en un caso de solicitud.

El administrador debe especificar un conjunto de reglas CER (Cúram Express Rules). El conjunto de reglas genera la decisión de elegibilidad para los programas comprobados en el caso de solicitud y, si procede, la titularidad de ese programa.

Si se ha especificado un conjunto de reglas de comprobación de elegibilidad, también se debe definir una estrategia de comprobación de elegibilidad. Esta opción se puede establecer en Todos los programas, Programas aplicados sólo para o Selección del usuario. Si se selecciona Todos los programas, se comprobará la elegibilidad para todos los programas configurados para el tipo de caso de solicitud. Si se selecciona Programas aplicados sólo para, se comprobará la elegibilidad para los programas asociados solamente al caso de solicitud. Si se configura Selección del usuario, se le presenta al intermediario una lista de programas configurados para el tipo de caso de solicitud y tiene la opción de seleccionar los programas relevantes de los que se debe comprobar la elegibilidad.

<span id="page-13-0"></span>El administrador también puede especificar una página en la que se visualizarán los resultados de la comprobación de elegibilidad. Esta página aparece en el panel desplegable de la lista de comprobaciones de elegibilidad del caso de solicitud. Si no se especifica ninguna página, aparecerá un mensaje que indica que no hay más información disponible en el panel desplegable de lista.

Para obtener más información sobre la definición de un conjunto de reglas CER para comprobar la elegibilidad en un caso de solicitud, y definir una página de resultados, consulte la publicación Guía del desarrollador de Cúram Intake.

# **2.2.3 Asignación de una estrategia de propiedad**

Se pueden configurar estrategias de propiedad independientes para los casos de solicitud creados internamente y los casos de solicitud creados como resultado de una solicitud en línea. Por ejemplo, una organización puede configurar que los casos de solicitud creados internamente se asignen directamente al usuario que los creó, siempre que los casos de solicitud creados como resultado de una solicitud en línea enviados por un ciudadano se hayan asignado a la cola de trabajo.

Para solicitudes internas y en línea, el administrador puede definir que el caso de solicitud se ha asignado a una unidad de organización, posición, usuario o cola de trabajo específico. Solamente para solicitudes internas, el administrador también tiene la opción de especificar que el caso de solicitud se asigne al usuario actual, por ejemplo, el usuario que ha creado el caso de solicitud.

Se puede establecer una propiedad del sistema, Propietario predeterminado del caso de solicitud, para indicar el usuario que se debe definir como propietario de un caso de solicitud si no se configura la estrategia de propiedad.

### **2.2.4 Configuración de las opciones de visualización**

Hay disponibles varias opciones para que un administrador defina las funciones disponibles para los trabajadores que utilizan el caso de solicitud.

### **2.2.4.1 Flujo de pruebas**

Si se selecciona el indicador Flujo de pruebas, la vista Flujo de pruebas estará disponible para los trabajadores en la pestaña Pruebas del caso de la solicitud. Si no se selecciona, esta vista no estará disponible para los trabajadores. Para obtener más información sobre el Flujo de pruebas, consulte la publicación Guía de pruebas de Cúram.

### **2.2.4.2 Panel de control de pruebas**

Si se selecciona el indicador Panel de control de pruebas, la vista Panel de control de pruebas estará disponible para los trabajadores en la pestaña Pruebas del caso de la solicitud. Si no se selecciona, esta vista no estará disponible para los trabajadores. Para obtener más información sobre el Panel de control de pruebas, consulte la publicación Guía de pruebas de Cúram.

### **2.2.4.3 Preparado para la resolución**

Preparado para la resolución es un estado de caso de solicitud adicional opcional que resulta útil si un organización tiene varios trabajadores realizando varias tareas en una misma solicitud. Por ejemplo, una organización puede tener un grupo de trabajadores que recopilan y verifican la información necesaria para autorizar los programas en una solicitud y otro grupo de trabajadores que revisa y autoriza los programas. Preparado para la resolución resulta útil cuando este tipo de estructura de organización se halla en su lugar, porque permite que la organización reasigne el caso de solicitud, en base al estado de Preparado para la resolución.

Si se ha seleccionado el indicado Preparado para la resolución, el trabajador debe seleccionar manualmente mover el caso de solicitud de un estado de Abierto a un estado de Preparado para la resolución antes de poder autorizar los programas en el caso de solicitud. En este momento, también se puede invocar un flujo de trabajo Preparado para la resolución, si se ha configurado alguno. Consulte [2.2.6.4, "Preparado para la resolución", en la página 7](#page-16-0) para obtener más información.

<span id="page-14-0"></span>Si no se ha seleccionado Preparado para la resolución, el caso de solicitud pasa de un estado Abierto directamente a un estado Cerrado.

### **2.2.4.4 Creación directa**

Cúram Intake proporciona flexibilidad para que las organizaciones definan si los trabajadores internos pueden crear un caso de solicitud a través de un formulario de solicitud o directamente sin ningún formulario de solicitud si ambas opciones están disponibles. Si se selecciona el indicador Creación directa, el trabajador tiene la opción de crear el caso de solicitud directamente, solamente con la información mínima necesaria para crear el caso de solicitud. Si no se selecciona el indicador Creación directa, el trabajador no tiene la opción de crear el caso de solicitud directamente.

### **2.2.4.5 Propiedad del sistema de la lista de casos relacionados**

Cúram Intake proporciona una lista de Casos relacionados en un caso de solicitud que permite que el trabajador vea los casos en los que cualquiera de los clientes del caso de solicitud son participantes. Una propiedad del sistema, Visualizar casos relacionados cerrados, indica si la lista Casos relacionados incluye casos con estado 'Cerrado'.

### **2.2.5 Definición de la estrategia de autorización de programas**

Cúram Intake proporciona un proceso de autorización configurable para los casos de solicitud. El administrador puede definir si la autorización se produce en el nivel de la solicitud, para todos los programas a los que se aplica, o si cada programa se debe autorizar de forma independiente. El administrador también puede definir un conjunto de reglas de autorización y especificar el caso en curso necesario. En los apartados siguientes se describen las opciones de configuración para la autorización a nivel de la solicitud.

### **2.2.5.1 Estrategia de autorización**

La autorización se puede definir a nivel de la solicitud o a nivel del programa. El administrador lo especifica seleccionando una estrategia de autorización de Solicitud o Programa.

Si se selecciona Solicitud, todos los programas del caso de solicitud se autorizan juntos cuando el trabajador selecciona la acción de autorización en la pestaña del caso de solicitud. En los apartados siguientes se describen los valores de configuración adicionales cuando la estrategia de autorización es Solicitud. Estos valores no son necesarios cuando la estrategia de autorización es Programa.

Si se selecciona Programa como estrategia de autorización, el trabajador debe autorizar cada programa por separado. Los valores de configuración adicionales para esta estrategia se definen a nivel del programa. Consulte [Capítulo 3, "Configuración de programas", en la página 11](#page-20-0) si desea más información.

### **2.2.5.2 Conjunto de reglas de autorización**

Cuando la estrategia de autorización es Solicitud, se debe haber establecido un conjunto de reglas CER de autorización. El conjunto de reglas debe determinar el conjunto de programas autorizado, y los clientes potenciales para cada programa. Para obtener más información sobre cómo definir el conjunto de reglas de autorización, consulte Guía del desarrollador de Cúram Intake.

### **2.2.5.3 Estrategia de caso integrado**

Se debe definir la estrategia de caso integrado para que el sistema identifique si se debe utilizar un caso integrado existente o nuevo cuando la autorización de programa sea satisfactoria. El caso integrado se utiliza para alojar cualquier entrega de productos creada como resultado de la autorización. Si se crea un caso integrado nuevo, todos los clientes del caso de solicitud se añadirán como participantes del caso en el caso integrado. Si se utiliza un caso integrado existente, los clientes adicionales del caso de solicitud se añadirán como participantes del caso en el caso integrado. Cualquier prueba capturada en el caso de solicitud que también sea necesaria en el caso integrado se copiará en el caso integrado cuando la autorización sea satisfactoria. Las opciones de configuración de la estrategia de caso integrado son las siguientes:

#### **Nuevo**

Siempre se crea un caso integrado nuevo del tipo especificado cuando la autorización es correcta para uno o más programas en una solicitud

#### **Existente (coincidencia exacta de cliente)**

Existe un caso integrado del tipo especificado con los mismos clientes que los que se hallan en el caso de solicitud; el caso existente se utiliza automáticamente. Si existen varios casos integrados que cumplen estos criterios, al trabajador se le presenta una lista de los casos y debe seleccionar uno para continuar con la autorización. Si no hay ningún caso integrado que coincida con los criterios, automáticamente se creará un caso integrado nuevo.

#### **Existente (coincidencia exacta de cliente) o nuevo**

Si existe uno o varios casos integrados del tipo especificado con los mismo clientes que los que se hallan en el caso de solicitud, se le presentará al cliente la opción de seleccionar un caso existente para utilizarlo como caso en curso o para crear un nuevo caso integrado. Si no hay ningún caso integrado que coincida con los criterios, automáticamente se creará un caso integrado nuevo.

#### **Existente (cualquier coincidencia de cliente) o nuevo**

Si existe uno o varios casos integrados del tipo especificado, siendo uno de los clientes del caso de solicitud un participante del caso, el usuario dispondrá de la opción de seleccionar un caso existente para utilizarlo como caso en curso o para crear un caso integrado nuevo. Si no hay ningún caso integrado que coincida con los criterios, automáticamente se creará un caso integrado nuevo.

### **2.2.5.4 Tipo de caso integrado**

El administrador debe especificar el tipo de caso integrado que se va a crear/utilizar tras definir la autorización del programa satisfactoriamente mediante la estrategia Caso integrado indicada anteriormente.

**Nota:** Si la organización necesita los casos de entrega de productos, estos se configuran a nivel de programa. Consulte [3.2.8, "Especificación de un tipo de entrega de producto", en la página 13](#page-22-0) y [3.2.9,](#page-22-0) ["Envío de una entrega de producto automáticamente", en la página 13](#page-22-0) para obtener más información.

### **2.2.5.5 Propiedades del sistema de notificación de autorización a nivel de solicitud**

Se proporciona una serie de propiedades del sistema para que las organizaciones especifiquen las notificaciones enviadas como parte del proceso de autorización. Se proporcionan las propiedades siguientes para la autorización a nivel de la solicitud. Cúram Intake proporciona configuraciones predeterminadas para estas propiedades listas para utilizar, sin embargo, una organización puede configurar sus propios valores, si fuera necesario.

#### **Indicador de notificaciones de autorización habilitadas**

Indica si se van a enviar las notificaciones de autorización. Si se establece en false (falso), no se enviará ninguna notificación mediante el proceso de autorización.

#### **El flujo de trabajo de notificación de autorización de solicitud satisfactoria**

Esta propiedad almacena el nombre del flujo de trabajo de notificación que se invocará cuando la autorización a nivel de solicitud sea correcta para al menos un programa.

#### **El flujo de trabajo de notificación de autorización de solicitud no satisfactoria**

Esta propiedad almacena el nombre del flujo de trabajo de notificación que se invocará cuando la autorización a nivel de solicitud no sea correcta para uno o varios programas de un caso de solicitud. La autorización puede que no sea correcta si las reglas de autorización determinan que el cliente es inelegible para el programa o si no hay pruebas suficientes para la autorización.

#### **El flujo de trabajo de notificación anómala del proceso aplazado de autorización de solicitud**

Esta propiedad almacena el nombre del flujo de trabajo de notificación que se invoca cuando falla el proceso aplazado de autorización de solicitud. El proceso aplazado puede fallar debido a un error del sistema o a una configuración no válida del sistema.

# <span id="page-16-0"></span>**2.2.6 Especificación de procesos de flujo de trabajo**

Cúram Intake permite que las organizaciones especifiquen una cantidad de flujos de trabajo que se pueden invocar como parte de la creación y del procesamiento del caso de solicitud. Para obtener más información sobre la definición de flujos de trabajo, consulte la publicación Guía de consulta de flujos de trabajo de Cúram. En los apartados siguientes se describen todos los flujos de trabajo que se pueden especificar.

### **2.2.6.1 Caso de solicitud creado**

El administrador puede especificar un proceso de flujo de trabajo que se va a invocar cuando se cree el caso de solicitud.

### **2.2.6.2 Petición de retirada**

El administrador puede especificar un proceso de flujo de trabajo que invocará un ciudadano como respuesta a una solicitud en línea para retirar la solicitud de un determinado programa.

### **2.2.6.3 Directo**

El administrador puede especificar un proceso de flujo de trabajo utilizado para conducir un procesamiento directo como, por ejemplo, desde la creación del caso de solicitud hasta la creación de un caso en curso y el cierre del caso de solicitud. Si se ha especificado, este proceso se invoca tras la creación del caso de solicitud como resultado de un envío de solicitud en línea o del envío del formulario de la solicitud de forma interna. Todos los clientes del caso de solicitud deben coincidir o registrarse correctamente antes de que se invoque el procesamiento directo.

**Nota:** El procesamiento directo no se invoca cuando un trabajador crea directamente el caso de solicitud porque la información capturada para la creación directa es insuficiente.

Cúram Intake proporciona una propiedad del sistema, Vía de acceso predeterminada del flujo de trabajo de creación de caso integrado, que define la vía de acceso predeterminada para el flujo de trabajo directo cuando se ha configurado la estrategia de configuración con el fin de permitir la selección de un caso integrado existente o la creación de un caso nuevo. La propiedad almacena un código de la tabla de códigos CaseStrategyWflowConfig. Los valores disponibles son Detener flujo de trabajo, Crear nuevo caso integrado o Utilizar caso integrado existente. El valor predeterminado es Crear caso integrado nuevo. Esta propiedad solamente es válida cuando ya hay un caso existente. Si hay varios casos existentes, el procesamiento directo se detiene y el trabajador debe seleccionar con qué opción se va a realizar.

### **2.2.6.4 Preparado para la resolución**

El administrador puede especificar un proceso de flujo de trabajo que se va a invocar cuando el caso de la solicitud pasa a un estado de Preparado para la resolución. Esto sólo se puede especificar si Preparado para la resolución se ha habilitado para el caso de la solicitud.

### **2.3 Asociación de casos de solicitud a programas**

Como parte de la configuración del programa, el administrador puede seleccionar el caso de solicitud relevante para asociarlo con ese programa. Por ejemplo, si se han configurado los casos de solicitud para Ayuda social y Ayuda al desempleo, el programa Prestación a la infancia se puede asociar al caso de solicitud Ayuda social y el programa Prestación de desempleo se puede asociar al caso de solicitud Ayuda al desempleo. El administrador puede consultar los programas asociados al caso de solicitud cuando se hayan configurado los programas. Para obtener más información sobre cómo asociar programas a los casos de solicitud, consulte [3.2.2, "Definición de un sistema de proceso de admisión", en](#page-20-0) [la página 11.](#page-20-0)

### <span id="page-17-0"></span>**2.4 Asociación de tipos de pruebas a un caso de solicitud**

Es posible que sea necesario ofrecer pruebas para autorizar uno o varios de los programas asociados al caso de solicitud. El administrador puede asociar tipos de pruebas dinámicas y/o no dinámicas al caso de solicitud. Las pruebas se pueden catalogar, según un orden de clasificación y se pueden indicar como se prefiera.

Cuando las pruebas se asocian a un caso de solicitud, se habilita automáticamente para que haya un intermediario de pruebas. El administrador debe configurar el intermediario necesario entre el caso de solicitud y otros tipos de casos, incluidos los casos integrados y las entregas de productos creadas como resultado de la autorización del programa. El administrador también puede configurar el intermediario de pruebas a partir del caso de solicitud para Persona/Persona candidata. Para obtener más información sobre las pruebas y el intermediario de las pruebas, consulte la publicación Guía de pruebas de Cúram. Para obtener más información sobre la configuración de pruebas dinámicas, consulte la publicación Guía de configuración de pruebas dinámicas de Cúram.

### **2.5 Configuración de PCR para un caso de solicitud**

Para un caso de solicitud es posible configurar las valoraciones Prioridad, Complejidad y Riegos (PCR). Un intermediario o un conjunto de reglas puede evaluar manualmente los valores de PCR. El administrador puede especificar un flujo de trabajo que se invocará como resultado de una evaluación de PCR en un caso de solicitud.

El administrador debe indicar un nombre de la configuración de PCR y debe proporcionar una fecha de inicio y de finalización. Las configuraciones de PCR no se pueden solapar para un caso de solicitud.

# **2.5.1 Definición de un conjunto de reglas PCR**

Si la organización utiliza un conjunto de reglas para evaluar las clasificaciones de PCR de un caso de solicitud, se debe seleccionar un conjunto de reglas PCR para la configuración de PCR. El conjunto de reglas se debe definir según las directrices especificadas en la publicación Guía del desarrollador de Cúram Intake. Si así se ha configurado, se invoca el conjunto de reglas tras la creación del caso de solicitud o como respuesta a uno de los puntos de ejecución del conjunto de reglas configurados. El trabajador puede revisar los resultados de la evaluación de PCR en el caso de solicitud.

# **2.5.2 Definición de un flujo de trabajo de PCR**

El administrador dispone de la opción de seleccionar un flujo de trabajo que se invocará cuando se evalúe PCR en un caso de solicitud. Solamente se pueden seleccionar para una configuración de PCR los flujos de trabajo que tienen la categoría de PCR. Para obtener más información sobre la definición de flujos de trabajo, consulte la publicación Guía de consulta de flujos de trabajo de Cúram.

### **2.5.3 Especificación de puntos de ejecución PCR**

Cúram Intake proporciona un conjunto de sucesos que se pueden producir en un caso de solicitud que puede invocar el conjunto de reglas PCR automáticamente. Los puntos de ejecución los puede seleccionar opcionalmente el administrador si se ha especificado un conjunto de reglas PCR para la configuración de PCR.

**Nota:** El conjunto de reglas PCR siempre se invoca automáticamente tras la creación del caso de solicitud. Ello permite utilizar los valores de PCR en un proceso directo, si es necesario. No se trata de un punto de ejecución opcional.

La especificación de los puntos de ejecución permite que una organización defina puntos en el proceso en el que se volverán a crear los valores de PCR. A continuación se describen todos estos sucesos de ejecución:

#### <span id="page-18-0"></span>**Usuario invocado**

El trabajador tiene la opción de invocar manualmente el conjunto de reglas PCR para calcular los valores de PCR.

#### **Pruebas actualizadas**

El conjunto de reglas PCR se invoca si se activan las pruebas en el caso de solicitud o el usuario edita o suprime un registro de pruebas activas.

#### **Nuevo cliente**

El conjunto de reglas PCR se invoca cuando se añade un cliente nuevo en el caso de solicitud.

#### **Eliminación de cliente**

El conjunto de reglas PCR se invoca cuando se elimina un cliente del caso de solicitud.

#### **Coincidencia de cliente**

El conjunto de reglas PCR se invoca cuando un cliente candidato se compara con un cliente ya registrado.

#### **Nueva solicitud de programa**

El conjunto de reglas PCR se invoca cuando se añade un programa al caso de solicitud.

#### **Retirada de programa**

El conjunto de reglas PCR se invoca cuando se retira un programa del caso de solicitud.

#### **Comprobar elegibilidad**

El conjunto de reglas PCR se invoca cuando se completa la comprobación de elegibilidad para un caso de solicitud.

#### **Autorización de programa**

El conjunto de reglas PCR se invoca cuando se autoriza un programa.

### **2.5.4 Configuración de correlaciones de clasificaciones de PCR**

Los rangos de clasificaciones de PCR se deben correlacionar para que el conjunto de reglas PCR determine las clasificaciones de PCR para el caso de solicitud. El administrador debe establecer un rango numérico para cada clasificación. Por ejemplo, el rango de prioridad alta se puede definir en 70-100, el rango de propiedad media se puede definir en 30-69 y el rango de propiedad baja se puede definir en 0-29. El conjunto de reglas utilizará los valores para determinar si el caso de solicitud es de prioridad alta, media o baja. Las correlaciones de rangos también se deben definir en cuanto a las clasificaciones de complejidad y riesgo.

# <span id="page-20-0"></span>**Capítulo 3. Configuración de programas**

# **3.1 Introducción**

En este capítulo se proporciona una visión general de las configuraciones disponibles para definir programas de acceso universal (UA) y asociarlos con los casos de solicitud. El acceso universal permite que las agencias definan distintos tipos de programas. Tras definir los programas, se pueden asociar a solicitudes en línea e internas así como a casos de solicitud. Los programas los pueden aplicar en línea los ciudadanos en acceso universal o de forma interna los trabajadores utilizando Cúram Intake. Las solicitudes de programa se pueden procesar utilizando los casos de solicitud.

Hay cuatro aspectos principales para configurar un programa:

- v Configuración de programas e información asociada a la visualización y al proceso del sistema
- v Configuración de la información de solicitud como, por ejemplo, el caso de solicitud, y si se permiten varias solicitudes.
- v Asociación de tipos de pruebas específicas del programa

En este capítulo se describen estos aspectos de forma más detallada.

### **3.2 Configuración de un programa nuevo**

Los programas se configuran en la página Programa nuevo. En los apartados siguientes se detallan las configuraciones de programas.

# **3.2.1 Definición de un nombre y referencia**

Se debe definir un nombre y una referencia cuando se cree un programa nuevo. El nombre definido le aparecerá al ciudadano en acceso universal y en la solicitud interna. La referencia se utiliza para referirse al programa en el código.

# **3.2.2 Definición de un sistema de proceso de admisión**

Se debe especificar un sistema de proceso de admisión para cada programa. Si no se especifica un sistema de procesamiento del caso, el sistema no podrá responder al envío de un solicitud para ese programa. Hay dos opciones disponibles: 'Cúram' o seleccionar uno de los sistemas remotos configurados previamente. Los programas que se procesarán utilizando Cúram deben tener seleccionado 'Cúram' como sistema de proceso de admisión.

Si se especifica Cúram como sistema de admisión, se deberá seleccionar un tipo de caso de solicitud. Como respuesta de un envío de una solicitud en línea o de un formulario de solicitud interna del programa se crea una caso de solicitud del tipo especificado. Como alternativa, cuando se crea un caso de solicitud, el trabajador puede seleccionar añadir los programas configurados para que utilicen ese tipo de caso de solicitud.

Se proporciona un indicador que indica si se habilitará una acción Reabrir en la lista de programas de un caso de solicitud para programas denegados y retirados de un tipo en concreto. Es posible especificar un flujo de trabajo que se iniciará cuando se reabra el programa. Para obtener más información acerca de la configuración de los casos de solicitud, consulte [Capítulo 2, "Configuración de casos de solicitud", en la](#page-12-0) [página 3](#page-12-0).

# **3.2.3 Definición de los detalles de procesamiento del caso**

Se debe especificar un sistema de procesamiento del caso para cada programa. Hay dos opciones disponibles; 'Cúram' o seleccionar uno de los sistemas remotos configurados previamente. Seleccione <span id="page-21-0"></span>'Cúram' si la elegibilidad del programa se ha determinado y se gestiona mediante un sistema basado en Cúram. Seleccione un sistema remoto si la elegibilidad se ha determinado y se gestiona mediante un sistema basado en no Cúram.

Si se selecciona Cúram como sistema de procesamiento del caso, estarán disponibles opciones adicionales para permitir configurar la autorización del nivel de programa. La autorización del nivel de programa significa que si un caso de solicitud contiene varios programas, cada uno se puede autorizar de forma individual y se utiliza un caso integrado independiente para gestionar el caso en curso de los clientes. Están disponibles las siguientes opciones.

### **3.2.4 Definición de la estrategia de caso integrado**

Se debe definir la estrategia de caso integrado para que el sistema identifique si se debe utilizar un caso integrado existente o nuevo cuando la autorización de programa sea satisfactoria. El caso integrado se utiliza para alojar cualquier entrega de productos creada como resultado de la autorización. Si se crea un caso integrado nuevo, todos los clientes del caso de solicitud se añadirán como participantes del caso en el caso integrado. Si se utiliza un caso integrado existente, los clientes adicionales del caso de solicitud se añadirán como participantes del caso en el caso integrado. Cualquier prueba capturada en el caso de solicitud que también sea necesaria en el caso integrado se copiará en el caso integrado cuando la autorización sea satisfactoria. Las opciones de configuración de la estrategia de caso integrado son las siguientes:

#### **Nuevo**

Siempre se crea un caso integrado nuevo del tipo especificado cuando la autorización del programa resulta satisfactoria.

#### **Existente (coincidencia exacta de cliente)**

Existe un caso integrado del tipo especificado con los mismos clientes que los que se hallan en el caso de solicitud; el caso existente se utiliza automáticamente. Si existen varios casos integrados que cumplen estos criterios, al trabajador se le presenta una lista de los casos y debe seleccionar uno para continuar con la autorización. Si no existen casos que coincidan con el criterio, se creará un caso integrado nuevo.

#### **Existente (coincidencia exacta de cliente) o nuevo**

Si existe uno o varios casos integrados del tipo especificado con los mismo clientes que los que se hallan en el caso de solicitud, se le presentará al cliente la opción de seleccionar un caso existente para utilizarlo como caso en curso o para crear un nuevo caso integrado. Si no existen casos que coincidan con el criterio, se creará un caso integrado nuevo.

#### **Existente (cualquier coincidencia de cliente) o nuevo**

Si existe uno o varios casos integrados del tipo especificado, siendo uno de los clientes del caso de solicitud un participante del caso, el usuario dispondrá de la opción de seleccionar uno de los casos existentes para utilizarlo como caso en curso o para crear un caso integrado nuevo. Si no existen casos que coincidan con el criterio, se creará un caso integrado nuevo.

### **3.2.5 Especificación del tipo de caso integrado**

El administrador debe especificar el tipo de caso integrado que se va a crear/utilizar tras definir la autorización del programa satisfactoriamente mediante la estrategia Caso integrado indicada anteriormente.

### **3.2.6 Especificación de una estrategia de selección de clientes**

La estrategia de selección de clientes se utiliza para definir la forma en que se añaden los clientes desde el caso de solicitud a la entrega de productos como resultado de la autorización de un programa. Si se especifica un tipo de entrega de producto, se debe seleccionar una estrategia de selección de cliente. Las opciones de configuración son las siguientes:

### **Todos los clientes**

Todos los clientes de solicitud se añaden al caso de entrega de producto. El cliente principal del

caso de solicitud se establece como cliente principal de la entrega de producto. Todos los demás clientes se añaden a la entrega de producto como miembros del grupo de miembros del caso.

#### <span id="page-22-0"></span>**Reglas**

Se utiliza un conjunto de reglas para determinar los clientes que se deben añadir a la entrega de producto (si se ha configurado una entrega de producto). Se debe determinar al menos un cliente mediante las reglas para continuar con la autorización.

#### **Selección del usuario**

El usuario selecciona los clientes que deberían añadirse a la entrega de productos. El usuario debe seleccionar el cliente principal y cualquier otro cliente que se vaya a añadir al grupo de miembros del caso en la entrega de productos.

### **3.2.7 Especificación de un conjunto de reglas de selección de clientes**

Se debe seleccionar un conjunto de reglas de selección de cliente cuando la estrategia de selección de clientes es 'Reglas'.

### **3.2.8 Especificación de un tipo de entrega de producto**

El Tipo de entrega de producto se utiliza para especificar la entrega de producto empleada a la hora de realizar un pago a un cliente en relación a un programa. La lista desplegable muestra todos los productos activos configurados en el sistema.

**Nota:** Este campo se aplica al procesamiento de autorización tanto de solicitudes como de programas, por ejemplo, La autorización de programas y solicitudes puede llevar a la creación del tipo de entrega de producto especificado.

### **3.2.9 Envío de una entrega de producto automáticamente**

El indicador de envío de una entrega de producto se utiliza para indicar si la entrega del producto que se ha creado como resultado de la autorización del programa se debería enviar automáticamente para su aprobación. Si se selecciona, la entrega de producto creada como resultado de la autorización de este programa se envía automáticamente para que un supervisor lo apruebe.

**Nota:** Este campo se aplica al procesamiento de autorización tanto de solicitudes como de programas, por ejemplo, La autorización de programas y solicitudes puede conllevar el envío automático de una entrega de producto.

### **3.2.10 Propiedades del sistema de notificación de autorización a nivel de programa**

Se proporciona una serie de propiedades del sistema para que las organizaciones especifiquen las notificaciones enviadas como parte del proceso de autorización. Se proporcionan las propiedades siguientes para la autorización a nivel de programa. Cúram Intake proporciona configuraciones predeterminadas para estas propiedades listas para utilizar, sin embargo, una organización puede configurar sus propios valores, si fuera necesario.

#### **Indicador de notificaciones de autorización habilitadas**

Indica si se van a enviar las notificaciones de autorización. Si se establece en false (falso), no se enviará ninguna notificación mediante el proceso de autorización.

#### **El flujo de trabajo de notificación de autorización de programa satisfactoria**

Esta propiedad almacena el nombre del flujo de trabajo de notificación que se invocará cuando la autorización a nivel de programa sea correcta.

### **El flujo de trabajo de notificación de autorización de programa no satisfactoria**

Esta propiedad almacena el nombre del flujo de trabajo de notificación que se invocará cuando la

<span id="page-23-0"></span>autorización a nivel de programa no sea correcta. La autorización puede que no sea correcta si las reglas de selección del cliente determinan que el cliente es inelegible para el programa o si no hay pruebas suficientes para la autorización.

**El flujo de trabajo de notificación anómala del proceso aplazado de autorización de programa** Esta propiedad almacena el nombre del flujo de trabajo de notificación que se invoca cuando falla el proceso aplazado de autorización de programa. El proceso aplazado puede fallar debido a un error del sistema o a una configuración no válida del sistema.

### **3.2.11 Configuración de temporizadores**

Muchas organizaciones imponen límites horarios en una solicitud para poder procesar un programa. Por ejemplo, una agencia gubernamental puede tener un requisito para que se autorice el programa de ayuda alimenticia en los próximos 30 días laborales a partir de la fecha de la solicitud. Cúram proporciona a las organizaciones la posibilidad de configurar temporizadores de solicitudes para cada programa. Hay disponible una serie de opciones de configuración, incluida la duración del temporizador, si el temporizador se basa en días laborales o de calendario, un período de advertencia y la extensión y aprobación del temporizador. Todas las opciones de configuración se describen a continuación.

#### **Duración**

La duración del temporizador en días. Este valor, junto con los campos 'Fecha de inicio' y 'Utilizar días laborables' (así como las horas laborales configuradas para la organización) se utilizará para calcular la fecha de caducidad del temporizador. Este valor se utilizará como número de días laborales si se ha establecido 'Utilizar días laborales'. Si 'Utilizar días laborales' no se ha establecido, este valor se utilizará como días de calendario.

#### **Hora de inicio**

Especifica si el temporizador debería comenzar en la fecha de la solicitud o en la fecha de adición del programa. Las opciones disponibles son 'Fecha de solicitud' y 'Fecha de adición del programa'. Fíjese que en la mayoría de casos, estas fechas serán las mismas (los programas se añadirán a la vez que se realiza la solicitud) pero cuando se añada posteriormente un programa a la solicitud, tras el envío inicial, puede que no ocurra así.

#### **Días de advertencia**

Muestra la especificación de un número de días de advertencia. Los días de advertencia se utilizan para avisar al usuario de que se acerca la fecha límite del temporizador. Si se ha configurado, el flujo de trabajo Advertencia alcanzada también se aplicará tras alcanzar la fecha de advertencia y si el temporizador sigue en ejecución (por ejemplo, el programa no se ha completado).

### **Ampliación de fecha de finalización permitida**

Un indicador para indicar si un usuario puede ampliar el temporizador unos pocos días.

### **Aprobación de la ampliación obligatoria**

Un indicador para indicar si una extensión de temporizador requiere la aprobación de un supervisor. Si se requiere la aprobación para la extensión, el supervisor de caso deberá revisar y aprobar o rechazar la extensión. Tras aprobar la extensión, o si no es necesaria la aprobación, se actualizará la fecha de caducidad del temporizador para reflejar la extensión.

#### **Utilizar días laborables**

Un indicador para indicar que el temporizador no debe disminuir en días no laborales. Si se utiliza este valor, el sistema utiliza Horas de patrón de trabajo para que la organización determine los días no laborales cuando calcule la fecha de caducidad del temporizador.

#### **Reanudar temporizador**

Un indicador para indicar si el temporizador del programa se debe reanudar cuando se reabre el programa.

#### **Reanudar desde**

Si se reanuda un temporizador, el campo Reanudar desde indica las fechas a partir de las cuales

se puede reanudar un programa. Los valores incluyen la fecha en que se completó el programa (denegado o retirado) así como la fecha en que se reabrió el programa.

#### <span id="page-24-0"></span>**Inicio del temporizador**

Permite la especificación de un flujo de trabajo que se aplica cuando se inicia el temporizador.

#### **Advertencia alcanzada**

Permite la especificación de un flujo de trabajo que se aplica cuando se alcanza el período de advertencia.

#### **Fecha límite no alcanzada**

Permite la especificación de un flujo de trabajo que se aplica si no se alcanza la fecha límite del temporizador, por ejemplo, la fecha de caducidad del temporizador no ha retirado, denegado o aprobado el programa.

### **3.2.12 Configuración de varias solicitudes**

El indicador Varias solicitudes indica si es posible aplicar un cliente a este programa mientras que haya una solicitud anterior pendiente para ese programa. Si se establece en true (verdadero), el cliente puede disponer de varias solicitudes pendientes para el programa en cuestión, por ejemplo, se puede enviar una solicitud a este programa mientras haya una solicitud pendiente para el programa en el sistema. Si se establece en false (falso), el trabajador no tendrá la opción de enviar un formulario de solicitud interna para este programa, ni podrá añadir un programa de ese tipo a un caso de solicitud mientras ya haya una solicitud pendiente para el programa en el sistema.

**Nota:** Este valor también se aplica a solicitudes en línea si se ha configurado mediante la organización. Para obtener más información sobre el impacto de este valor en ciudadanos en línea, consulte la publicación Guía de configuración de acceso universal de Cúram.

### **3.3 Definición de tipos de pruebas**

Los tipos de pruebas se pueden asociar a un programa. Esta acción la puede utilizar una organización para proporcionar soporte para solicitudes de varios programas a las que se debe autorizar un programa en particular de forma más rápida que otros programas a los que se puede haber aplicado el cliente como, por ejemplo, la ayuda alimenticia ofrecida. Mediante este tipo de configuración, solamente se utilizará y se copiarán en los casos en curso las pruebas necesarias para poder autorizar el programa. Con ello se consigue ofrecer al cliente las ventajas del programa autorizado, mientras que el trabajador continúa recopilando las pruebas necesarias para los demás programas a los que se aplican.

# <span id="page-26-0"></span>**Capítulo 4. Configuración de formularios de solicitudes internas**

# **4.1 Introducción**

En este capítulo se proporciona una visión general de los valores de configuración disponibles para definir formularios de solicitudes internas en la administración de UA para Cúram Intake. La organización puede definir un formulario de solicitud interna para que los trabajadores creen un caso de solicitud utilizando un script de Recopilación de pruebas inteligente (IEG - Intelligent Evidence Gathering). Hay cuatro aspectos principales para configurar una solicitud:

- v información de configuración sobre una solicitud
- v configuración del script y del esquema utilizado para recopilar y almacenar la información especificada durante el proceso de solicitud
- v configuración de programas para los que se puede utilizar una solicitud que se le aplicará

En este capítulo se describen estos aspectos de forma más detallada.

### **4.2 Definición de un nombre**

El administrador debe especificar un nombre para el formulario de la solicitud. El nombre se visualiza para el trabajador si se han configurado diversos formularios de solicitudes gracias a los que podrá seleccionar el formulario de solicitud con el que desee trabajar.

### **4.3 Configuración de un script de solicitud**

Se debe definir un script IEG para la solicitud que se utiliza para recopilar las respuestas a las preguntas de solicitudes. Se debe especificar un nombre de script en el campo Script de pregunta. Se debe especificar un esquema de almacén de datos para almacenar los datos indicados en el script. Se debe especificar un nombre de esquema en el campo Esquema. A la hora de guardar la solicitud, el sistema creará una plantilla vacía para el script y el esquema en función de lo que se haya especificado en Script y esquema de preguntas. A continuación se podrá actualizar desde la pestaña Solicitudes internas seleccionando los hiperenlaces proporcionados en la página. Si pulsa en el enlace Script de pregunta se iniciará el editor IEG que permitirá editar el script de pregunta. Si pulsa en el enlace de esquema se iniciará el editor de almacén de datos que permitirá editar el esquema. Para obtener más información, consulte la publicación Guía de recopilación de pruebas inteligentes de Cúram.

### **4.3.1 Atributos IEG necesarios para formas de solicitud internas**

Se debe especificar una serie de atributos en el esquema cuando se configura el script para un formulario de solicitud interna.

- v Se debe añadir un atributo, un ID local, a la entidad Persona del esquema para el script. El tipo de atributo debe ser IEG\_INT64
- v Si la organización desea capturar la fecha de la solicitud del script IEG, se debe añadir un atributo filingDate en la entidad Solicitud del esquema. El tipo de atributo debe ser IEG\_DATE.
- v Si la organización desea capturar el método de solicitud en el script IEG, se debe añadir un atributo methodOfApplication a la entidad Solicitud del esquema. El dominio del atributo methodOfApplication debe ser un dominio de tabla de código, con la tabla de códigos definida en MethodOfApplication.

### <span id="page-27-0"></span>**4.4 Configuración de un script de envío**

Se puede definir un script de envío para un formulario de solicitud interna. Se utiliza para definir información adicional que no forma parte del script de la solicitud que se debe capturar, por ejemplo, una solicitud de ayuda económica normalmente requiere información relacionada con la capacidad del ciudadano de asistir a una entrevista. Se puede especificar un script de envío (IEG) en el campo Script de envío. A la hora de guardar la solicitud, el sistema creará una plantilla vacía para el script y el esquema de envío en función del script de envío que se haya especificado. A continuación se podrá actualizar desde la pestaña Solicitud seleccionando los hiperenlaces proporcionados en la página. Si pulsa en el enlace se iniciará el editor de IEG que permitirá editar el script de envío. Si pulsa en el enlace de esquema se iniciará el editor de almacén de datos que permitirá editar el esquema. Para obtener más información, consulte la publicación Guía de recopilación de pruebas inteligentes de Cúram.

### **4.5 Especificación de cuándo se puede enviar un script de solicitud**

El administrador tiene la opción de especificar que el script de solicitud se pueda enviar solamente cuando finalice. Si está habilitado este indicador, el trabajador no podrá enviar el script de solicitud hasta que se haya completado el script. Si no se ha habilitado esta opción, el trabajador puede seleccionar que se envíe el script de solicitud en cualquier momento, tras capturar la información obligatoria mínima.

### **4.6 Asociación de programas con formularios de solicitudes**

Los programas para los que el trabajador puede enviar el formulario de solicitud deben estar asociados al formulario de solicitud interna configurado. Cualquier programa configurado, tal como se describe en [Capítulo 3, "Configuración de programas", en la página 11](#page-20-0) se puede asociar a un formulario de solicitud interna.

Cuando se asocian programas a un formulario de solicitud, se puede asignar un orden que indique el orden de visualización del programa seleccionado en función de los demás programas asociados al formulario de solicitud interna. El orden solamente es importante si hay varios programas asociados al formulario de solicitud. Si hay varios programas asociados a un formulario de solicitud interna, al trabajador se le presentará una lista de programas en el orden especificado y deberá seleccionar los programas con los que va a continuar trabajando. Si solamente hay un programa asociado a un formulario de solicitud, el sistema seleccionará el programa automáticamente.

### **4.6.1 Definición de correlaciones para un programa**

Cuando Cúram procesa una solicitud para un programa, la información indicada en una solicitud se correlaciona con las tablas de pruebas del caso de solicitud. Las correlaciones se configuran para un determinado programa creando una configuración de correlación del tipo Pruebas de Cúram o utilizando el Editor de correlaciones de datos de Cúram. Se debe especificar una configuración de correlación para un programa con el fin de crear y rellenar las entidades de pruebas correspondientes como respuesta a un envío de formulario de una solicitud interna.

Una descripción de la creación de los archivos de correlación va más allá del ámbito de este documento. Para obtener más información sobre cómo configurar correlaciones utilizando el editor de correlaciones, consulte la publicación Guía del editor de correlaciones de datos de Cúram

# <span id="page-28-0"></span>**Capítulo 5. Configuración de la función Buscar y comparar personas**

# **5.1 Introducción**

En este capítulo se proporciona una visión general de las configuraciones disponibles para configurar la búsqueda de personas y la coincidencia. Si se ha configurado, la función de buscar y comparar personas busca automáticamente y compara o registra los clientes como parte del proceso de creación del caso de solicitud. El proceso de búsqueda devuelve personas registradas que cumplen algunos o todos los criterios de búsqueda configurados. El proceso de comparación determina, en función de los pesos asignados a los criterios de búsqueda configurados, y los umbrales configurados en la administración del sistema, si la persona registrada se trata de una coincidencia concluyente con el cliente, una coincidencia no concluyente con el cliente o si no coincide.

Si no se encuentra ninguna coincidencia, o si la función de buscar y comparar personas no se ha configurado, el cliente del formulario de solicitud se registrará en el sistema como parte del proceso de creación del caso de solicitud. Se proporciona una propiedad del sistema para indicar si el cliente se ha registrado como candidato o como persona.

Hay dos aspectos principales a la hora de configurar la función de buscar y comparar personas:

- v configuración de los criterios de coincidencia de búsqueda de personas
- v configuración de las propiedades del sistema para buscar y comparar personar

En este capítulo se describen estos aspectos de forma más detallada.

# **5.2 Definición de los criterios de búsqueda y comparación de personas**

Los criterios de búsqueda y comparación de personas definen los datos que utiliza el sistema para buscar y comparar un cliente en una solicitud con las personas registradas. Los criterios se pueden definir en la administración participante. Una organización debe decidir qué criterios de búsqueda se van a utilizar y los pesos que se van a asignar a cada criterio. El peso define la importancia del criterio a la hora de determinar si la persona registrada se devuelve cuando la búsqueda coincide con el cliente en la solicitud.

El administrador debe especificar un nombre para el criterio de búsqueda. También se puede especificar una referencia que permita que se haga referencia al criterio de búsqueda en el código. El administrador también puede indicar si el criterio de búsqueda está habilitado para el proceso de búsqueda y coincidencia. El administrador debe especificar el peso y el índice de búsqueda para el criterio de búsqueda. Estos valores de configuración se describen más detalladamente en los apartados siguientes.

### **5.2.1 Definición de un peso para un criterio de búsqueda**

La organización debe decidir el peso que se asignará a cada criterio de búsqueda definido, por ejemplo, la importancia del criterio de búsqueda se halla en la determinación de un coincidencia para un cliente. Por ejemplo, si la organización ha definido tres criterios de búsqueda, Nombre, Apellido y Fecha de nacimiento, Nombre puede tener un peso de 20, Apellido puede tener un peso de 30 y Fecha de nacimiento puede tener un peso de 50. Los pesos se utilizan para determinar una puntuación para una persona registrada que ha devuelto la búsqueda. La puntuación determina si la persona es una coincidencia conclusiva, no conclusiva o si no es una coincidencia, en función de los umbrales configurados en la administración del sistema.

# <span id="page-29-0"></span>**5.2.2 Especificación del índice de búsqueda**

La función Buscar y comparar personas optimiza la API de búsqueda ampliada de personas de Lucen en Cúram. Como resultado, se debe seleccionar el campo de índice de búsqueda cuando se define un criterio de búsqueda. La lista desplegable del índice de búsqueda la completa la API, con la excepción de los campos excluidos (consulte 5.3.4, "Establecimiento de los campos de búsqueda excluidos" a continuación).

### **5.3 Propiedades del sistema para buscar y comparar personas**

Se proporcionan una serie de propiedades del sistema para permitir que una organización configure la función Buscar y comparar personas. En los apartados siguientes se describen estas propiedades.

### **5.3.1 Habilitación de Buscar y comparar personas**

Se deben establecer dos propiedades del sistema para poder habilitar el proceso de creación de búsqueda y comparación del caso de solicitud en Cúram Intake. Las propiedades Búsqueda ampliada de Lucene habilitada y Sincronización en línea de Lucene habilitada deben establecerse en YES, si la organización desea utilizar la función de búsqueda comparación automática.

### **5.3.2 Establecimiento de umbrales de coincidencia no concluyente**

Se proporcionan dos propiedades para definir los valores de umbral para la coincidencia de personas: Umbral superior no concluyente de coincidencia de persona y Umbral inferior no concluyente de coincidencia de persona. Una puntuación mayor que el umbral superior no concluyente de coincidencia se considera una coincidencia concluyente. Una puntuación igual o entre los umbrales inferior y superior no concluyente de coincidencia se considera una coincidencia no concluyente. Una puntuación inferior al umbral inferior no concluyente de coincidencia se considera que no es una coincidencia.

# **5.3.3 Establecimiento de número máximo de coincidencia de búsqueda**

La propiedad del sistema, Número máximo de coincidencia de personas, define la cantidad máxima de resultados de búsqueda que se pueden devolver a partir de la búsqueda de coincidencias de personas.

# **5.3.4 Establecimiento de los campos de búsqueda excluidos**

La propiedad del sistema, Campos de índice de búsqueda excluida de comparación de persona, es una lista de campos de índice de búsqueda en forma de lista de nombres delimitada por comas, que se deben excluir del campo Índice de búsqueda de criterios de búsqueda de coincidencias de personas en la administración. Este valor es necesario cuando se utiliza Lucene para llevar a cabo la búsqueda de personas.

# **5.3.5 Indicación de si los clientes se registran como Candidatos o Personas**

La propiedad del sistema Registrar como Candidato o Persona indica si los clientes de una solicitud se registran como Candidatos o como Personas. Se utiliza para solicitudes enviadas en línea y se capturan clientes adicionales en un formulario de solicitud interna.

**Nota:** A medida que el trabajador crea un formulario de solicitud interna y un caso de solicitud directamente a partir de una persona o candidato, este valor no se utiliza cuando se envía un formulario de solicitud interna solamente a un cliente, ni cuando el caso de solicitud se crea directamente.

El sistema comprueba este valor en dos casos de ejemplo para determinar si se va a registrar el cliente como candidato o como persona:

v Si se configura Buscar y comparar personas y no se puede encontrar ninguna coincidencia para el cliente

v Si no se ha configurado Buscar y comparar personas, por ejemplo, los clientes de una solicitud siempre se registran sin que el sistema los busque y los compare automáticamente.

# <span id="page-32-0"></span>**Avisos**

Esta información se ha desarrollado para productos y servicios ofrecidos en los Estados Unidos. Es posible que IBM no ofrezca los productos, servicios o características que se describen en este documento en otros países. Solicite información al representante local de IBM acerca de los productos y servicios disponibles actualmente en su zona. Cualquier referencia a un producto, programa o servicio de IBM no pretende afirmar ni implica que sólo pueda utilizarse ese producto, programa o servicio de IBM. En su lugar, se puede utilizar cualquier producto, programa o servicio funcionalmente equivalente que no vulnere ningún derecho de propiedad intelectual de IBM. No obstante, es responsabilidad del usuario evaluar y verificar el funcionamiento de cualquier producto, programa o servicio que no sea de IBM. IBM podría tener patentes o solicitudes de patentes pendientes relacionadas con el tema principal que se describe en este documento. La posesión de este documento no confiere ninguna licencia sobre dichas patentes. Puede enviar consultas sobre licencias, por escrito, a:

IBM Director of Licensing

IBM Corporation

North Castle Drive

Armonk, NY 10504-1785

EE.UU.

Para consultas sobre licencias relacionadas con información de doble byte (DBCS), póngase en contacto con el departamento de propiedad intelectual de IBM de su país o envíe sus consultas, por escrito, a:

Intellectual Property Licensing

Legal and Intellectual Property Law.

IBM Japan Ltd.

19-21, Nihonbashi-Hakozakicho, Chuo-ku

Tokio 103-8510, Japón

El párrafo siguiente no se aplica al Reino Unido ni a ningún otro país donde las disposiciones en él expuestas sean incompatibles con la legislación local: INTERNATIONAL BUSINESS MACHINES CORPORATION PROPORCIONA ESTA PUBLICACIÓN "TAL CUAL" SIN GARANTÍA DE NINGUNA CLASE, YA SEA EXPLÍCITA O IMPLÍCITA, INCLUIDAS, PERO SIN LIMITARSE A ELLAS, LAS GARANTÍAS IMPLÍCITAS DE NO VULNERABILIDAD, COMERCIALIZACIÓN O IDONEIDAD PARA UN PROPÓSITO DETERMINADO. Algunos países no permiten la renuncia a garantías explícitas o implícitas en determinadas transacciones, por lo que puede que esta declaración no sea aplicable en su caso.

La información de este documento puede incluir imprecisiones técnicas o errores tipográficos. Periódicamente se efectúan cambios en la información aquí contenida; estos cambios se incorporarán en nuevas ediciones de la publicación. IBM puede reservarse el derecho de realizar mejoras y/o cambios en los productos y/o programas descritos en esta publicación en cualquier momento sin previo aviso.

Cualquier referencia incluida en esta información a sitios web que no sean de IBM sólo se proporciona para su comodidad y en ningún modo constituye una aprobación de dichos sitios web. El material de esos sitios web no forma parte del material de este producto de IBM y la utilización de esos sitios web se realizará bajo su total responsabilidad.

IBM puede utilizar o distribuir cualquier información que se le facilite de la manera que considere adecuada, sin contraer por ello ninguna obligación con el remitente. Los titulares de licencias de este programa que deseen obtener información sobre el mismo con el fin de permitir: (i) el intercambio de información entre programas creados independientemente y otros programas (incluido éste) y el uso mutuo de información que se haya intercambiado, deben ponerse en contacto con:

IBM Corporation

Dept F6, Bldg 1

294 Route 100

Somers NY 10589-3216

EE.UU.

Dicha información puede estar disponible, sujeta a los términos y condiciones apropiados, incluido en algunos casos el pago de una cuota.

IBM proporciona el programa bajo licencia que se describe en este documento y todo el material bajo licencia disponible para el mismo bajo los términos del Acuerdo de cliente de IBM, el Acuerdo internacional de licencias de programas de IBM o cualquier acuerdo equivalente entre las partes.

Los datos de rendimiento incluidos aquí se determinaron en un entorno controlado. Por lo tanto, los resultados obtenidos en otros entornos operativos pueden variar considerablemente. Algunas mediciones podrían haberse realizado en sistemas en desarrollo y, por lo tanto, no existe ningún tipo de garantía de que dichas mediciones sean las mismas en los sistemas con disponibilidad general. Además, es posible que algunas mediciones se hayan calculado mediante extrapolación. Los resultados reales pueden variar. Los usuarios de este documento deben verificar los datos aplicables a sus entornos específicos.

La información relacionada con productos que no son de IBM se ha obtenido de los proveedores de dichos productos, de sus anuncios publicados o de otras fuentes de disponibilidad pública.

IBM no ha probado estos productos y no puede confirmar la precisión de rendimiento, compatibilidad ni otras afirmaciones relacionadas con productos que no son de IBM. Las preguntas relativas a las prestaciones de productos que no son de IBM deben dirigirse a los proveedores de dichos productos.

Las afirmaciones relativas a las intenciones futuras de IBM están sujetas a cambio o retirada sin previo aviso, y sólo representan objetivos

Todos los precios de IBM que se muestran son precios de distribuidor recomendados por IBM, corresponden al momento actual y están sujetos a cambios sin aviso previo. Los precios de los distribuidores pueden variar.

Esta información se ofrece con fines de planificación únicamente. La información incluida en este documento puede cambiar antes de que los productos descritos estén disponibles.

Esta información contiene ejemplos de datos e informes utilizados en operaciones comerciales diarias. Para ilustrarlos de la manera más completa posible, los ejemplos incluyen los nombres de personas, empresas, marcas y productos. Todos estos nombres son ficticios y cualquier parecido con nombres y direcciones utilizados por empresas comerciales reales son mera coincidencia.

### <span id="page-34-0"></span>LICENCIA DE COPYRIGHT:

Esta información contiene programas de solicitud de ejemplo en lenguaje fuente, que ilustran técnicas de programación en diversas plataformas operativas. Puede copiar, modificar y distribuir los programas de ejemplo de cualquier forma, sin tener que pagar a IBM, con intención de desarrollar, utilizar, comercializar o distribuir programas de solicitud que estén en conformidad con la interfaz de programación de solicitudes (API) de la plataforma operativa para la que están escritos los programas de ejemplo. Estos ejemplos no se han probado exhaustivamente bajo todas las condiciones. Por lo tanto, IBM no puede garantizar ni implicar la fiabilidad, capacidad de servicio o función de estos programas. Los programas de ejemplo se proporcionan "TAL CUAL", sin garantía de ningún tipo. IBM no es responsable de ningún daño resultante de la utilización de los programas de ejemplo por parte del usuario.

Todas las copias o fragmentos de las copias de estos programas de ejemplo o cualquier trabajo que de ellos se derive, deberán incluir un aviso de copyright como el que se indica a continuación:

© (el nombre de la empresa) (año). Algunas partes de este código proceden de los programas de ejemplo de IBM Corp.

© Copyright IBM Corp. \_escriba el año o los años\_. Reservados todos los derechos.

Si visualiza esta información en una copia software, es posible que no aparezcan las fotografías ni las ilustraciones en color.

### **Marcas registradas**

IBM, el logotipo de IBM e ibm.com son marcas registradas de International Business Machines Corp., registradas en muchas jurisdicciones en todo el mundo. Otros nombres de productos y servicios pueden ser marcas registradas de IBM u otras empresas. Encontrará una lista actual de marcas registradas de IBM en la web en "Copyright and trademark information" en [http://www.ibm.com/legal/us/en/](http://www.ibm.com/legal/us/en/copytrade.shtml) [copytrade.shtml.](http://www.ibm.com/legal/us/en/copytrade.shtml)

Java y todas las marcas y logotipos basados en Java son marcas registradas de Oracle y/o sus afiliados.

Otros nombres pueden ser marcas registradas de sus respectivos propietarios. Otros nombres de empresas, productos o servicios pueden ser marcas registradas o de servicio de terceros.

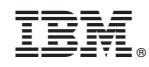

Impreso en España